# PlayGround

UNC paths will auto-format to links: (\\dc01\syse) unless we tell it not to using nowiki tags: \\dc01\syse

```
''<nowiki>\\dc01\syse</nowiki>''
```

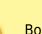

BLUF

Bottom line up front. Follow these steps:

- 1. Get key steps to remember
- 2. Put them in ordered list format
- 3. Float that list in upper right of page

#### Interwiki Links

- FogBugz: Case 4743; wiki article: DokuWiki Installation
- Stack Exchange sites: (Click "share" link by question OR answer...copy the id number after the "a" or "q" in the link)
  - StackOverflow
    - Question example: <a>IsDate function returns unexpected results</a>
    - Answer example: 
      Answer example: Answer example: Answer
  - ServerFault: Joining multiple domains in Windows 7
  - SuperUser: [] Windows 10 Update 1511 fails with DiskCryptor whole disk encryption

## Include Sections from other Wiki Pages

{{section>gb:powershell:exchange#create\_session\_in\_powershell}} resolves to this:

## Syntax Reminders

This text<sup>1)</sup> needs a reference.

Wrap text in two single-quotes before and after to force "fixed-width font": fixed-width font. Fixed width text is easier to copy and paste than variable width fonts. Thus, filenames and other text we're likely to want to select should be entered with the fixed-width font.

Here's a block of VBA code (added via <code vb></code>):

```
Public Sub HelloWorld()
    Debug.Print "Hello, world!"
End Sub
```

Here's some keyboard keys: Ctrl + C to copy

This is some highlighted text. Some important text. Full Wrap plugin examples.

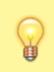

Here's a useful tip that doesn't really flow with the rest of the article. It's automatically indented 5% (by virtue of having a width of 90% and being centered).

There is a hidden comment in the source text for this line. It's added like this: <wrap hide>hidden comment</wrap>

## Email Links

#### Simple Mailto: (no body)

<html><a href="mailto:mike@grandjean.net?subject=A subject with spaces&body=Line 1%0D%0ALine 2&cc=anotheremailaddress@anotherdomain.com &bcc=onemore@anotherdomain.com">Advanced Mailto: (body, cc, and bcc)</a></html>

1)

this is a footnote

From: https://grandjean.net/wiki/ - Grandjean & Braverman, Inc

Permanent link: https://grandjean.net/wiki/playground/playground?rev=1582303542

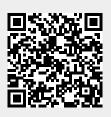

Last update: 2020/02/21 16:45 UTC